Für die Verwendung des Kalkulators müssen JavaScript und Cookies aktiviert sein!

Ist dies nicht der Fall, erhalten Sie unten aufgezeigte Fehlermeldung.

Beim Internetexplorer 7 müssen die Cookies im Bereich Datenschutz hinzugefügt werden. Auf dem ersten Bild sieht man am unteren Rand der EDCO Seite ein Auge mit einem roten Kreis.

Beim Doppelklick auf dies Symbol kann man die Cookies von dockbox.de freigeben, wie im nächsten Bild dargestellt.

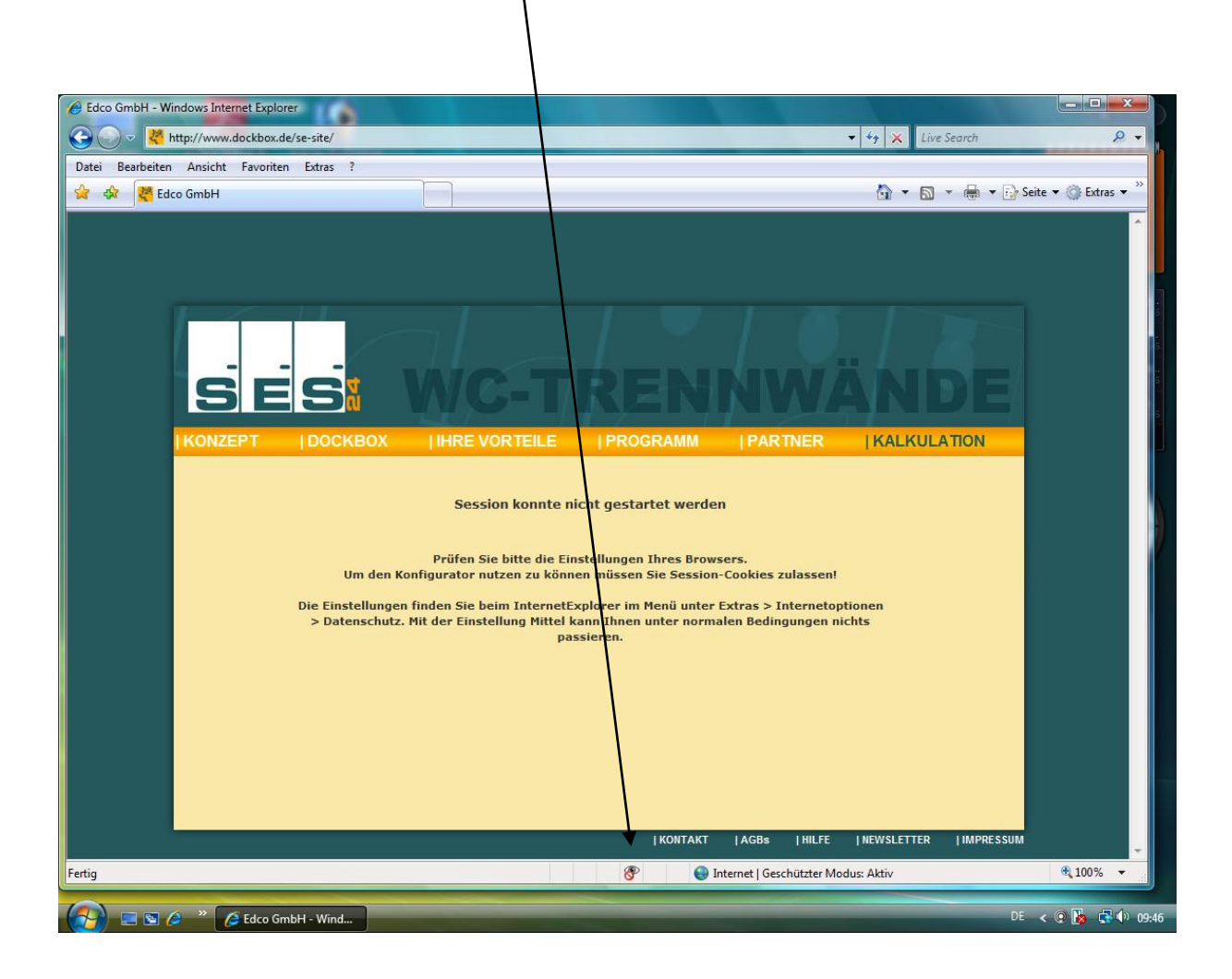

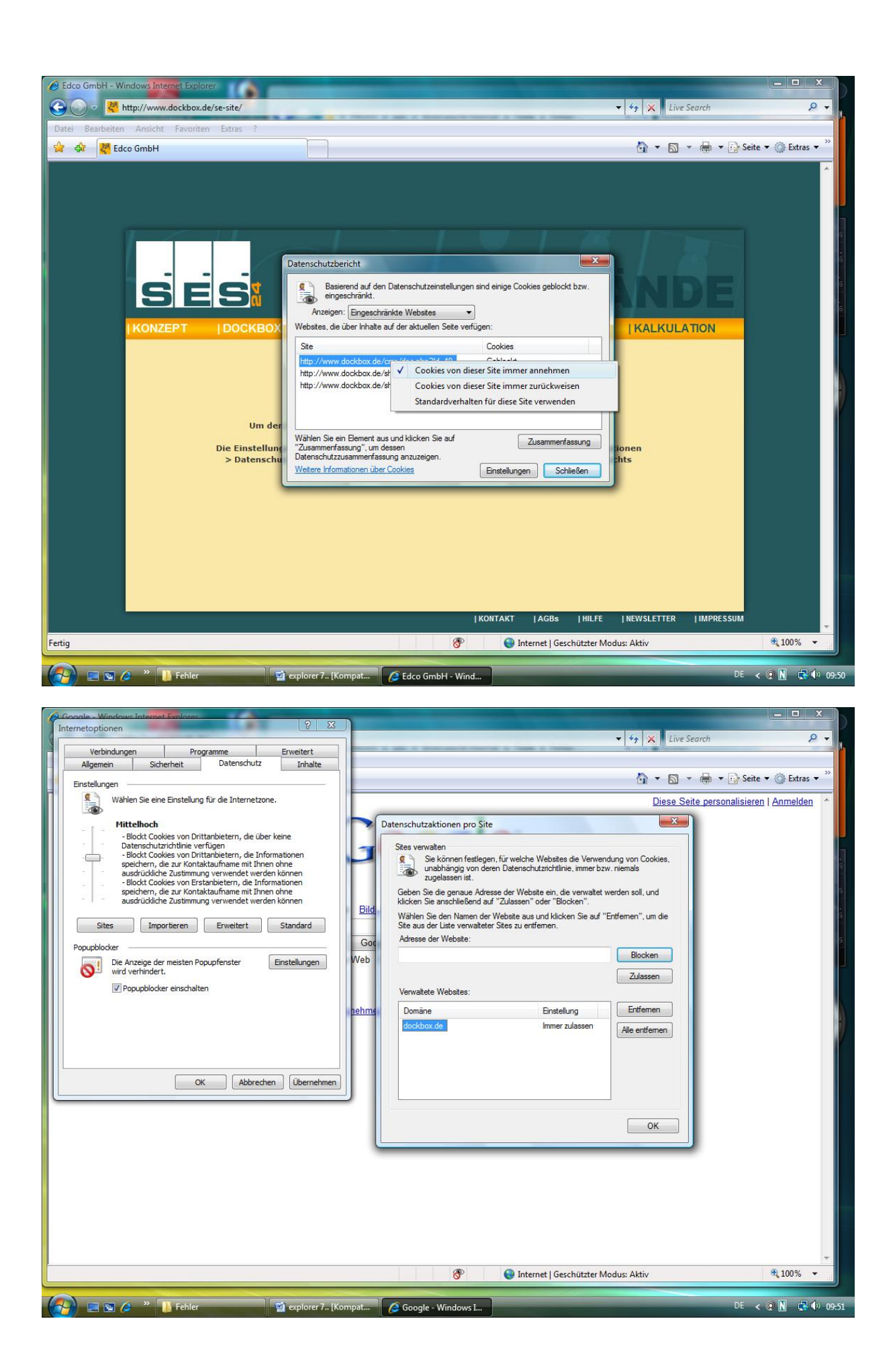